# CS4459.003 Cyber Attacks & Defense Lab Shellcoding Part 1 Feb 13, 2024

1

### From Last Class

- Buffer overflow attacks
	- Calling convention + stack layout
	- No bound check to guard the boundaries

# Learning Objectives

- Writing programs in assembly (GAS/gas)
- Shellcode/Shellcoding: Load your own payload
	- Your payload 'get\_a\_shell()'
	- Linux access control
- System call
	- Vs. library call (glibc)
	- 32-bit vs. 64-bit

# Buffer Overflow

- Overflow buffer and overwrite
	- local variables
	- Previous %EBP
	- Function's return address

main ()  $\rightarrow$  run()  $\rightarrow$  recv\_input();

• Jump to where you wish to run

get\_a\_shell();

#### 64-bit Stack

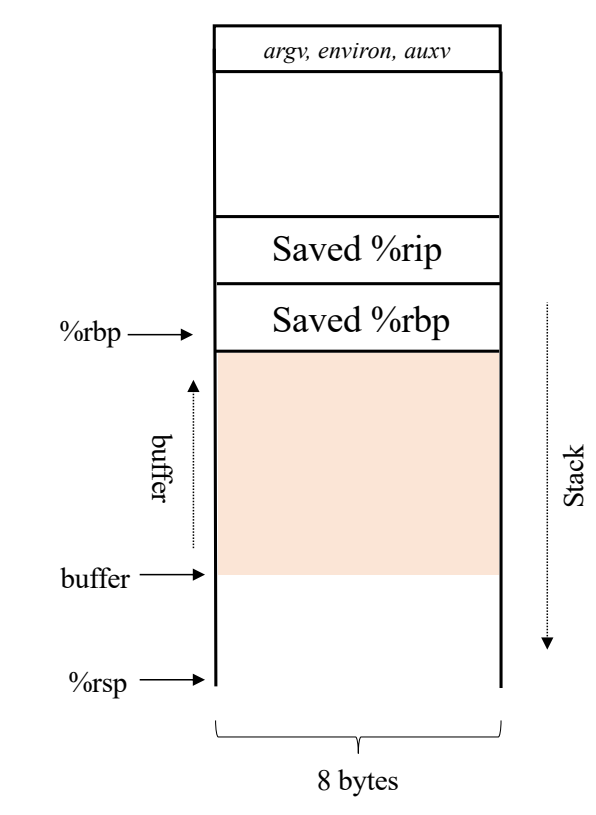

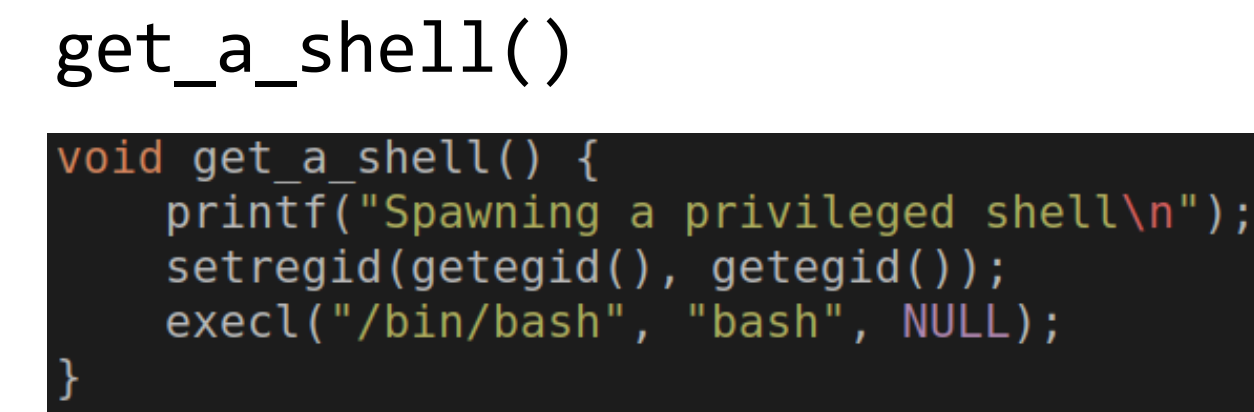

- Inherit current privilege and then execute a shell
- You can read the flag!

-r--r----- 1 unit2-bof-level5-solved unit2-bof-level5-solved 22 Jan 28 13:00 flag -rwxr-sr-x 1 unit2-bof-level5-solved unit2-bof-level5-solved 7584 Jan 28 13:00 <mark>bof-level5</mark>

```
setregid(getegid(), getegid())
execl("/bin/bash", "bash", 0);
```
# get\_a\_shell(): setregid()

#### getegid()

• Get effective GID

#### setregid(gid\_t rgid, gid\_t egid)

• Set *real* and *effective* gid

setregid(getegid(), getegid())

- Set real and effective *gid* as current effective *gid*
- Privilege escalation!
- Set your *gid* to unit3-level0-…

# Linux Access Control: Resource Ownership

-r--r----- 1 unit2-bof-level5-solved unit2-bof-level5-solved 22 Jan 28 13:00 flag -rwxr-sr-x 1 unit2-bof-level5-solved unit2-bof-level5-solved 7584 Jan 28 13:00 <mark>bof-level5</mark>

- Ownership for user and group
	- Who (or which group) owns the file?
- Permissions for **U**ser, **G**roup, **O**ther
	- **W**rite, **R**ead, e**X**ecution
- Program with **s**etuid, **s**etguid bits
	- Atop the privileges of the user, run with the privileges of the file owner instead

# Linux Access Control: Process Identity

#### Spawning a privileged shell  $$id$ uid=1001(syssecuser) gid=20005(unit2-bof-level5-solved) groups=20005(unit2-bof-level5-solved),1001(syssecuser) syssecuser@cs4301-kxj190011:/home/syssecuser/unit2/bof-level5 \$ id uid=1001(syssecuser) gid=1001(syssecuser) groups=1001(syssecuser) syssecuser@cs4301-kxj190011:/home/syssecuser/unit2/bof-level5 \$

- UserID (UID) and GroupID (GID)
	- Defined from /etc/passwd and /etc/group
- Real ID, Effective ID, (Saved ID)
	- Real ID: ID of the user that has started the process
	- Effective ID: ID the process is running with

# get\_a\_shell()

execl("/bin/bash", "bash", 0);

• *Transform* the process and *run* "/bin/bash" with arg0 as 'bash'

#### exec\* function family

```
execl(filepath, "arg0", "arg1", "arg2", …, "argN", 0)
     • Run program at filepath with args… (arg list ends with '\0')
     • exec'\mathsf{l}' \rightarrow \mathsf{l}' ist...
execv(filepath, argv[]);
     argv[0] = arg0, argv[1] = arg1, ..., argv[N] = argN, argv[N+1] = 0 (ends with \0)
     • exec'v' \rightarrow 'v'ectorexecve(filepath, argv[], envp[]);
     • In addition to execv (for argv),
     • envp[0] = env0, envp[1] = env1, envp[2] = env2, ..., envp[N] = envN, envp[n+1] = 0
```
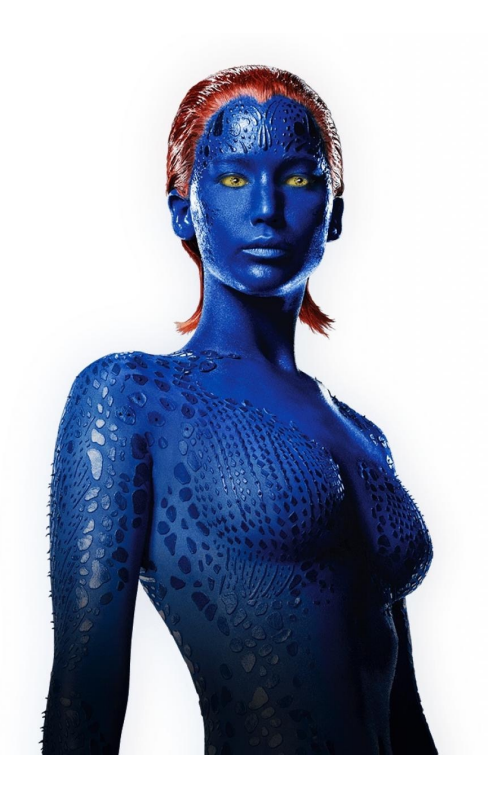

# Shellcode

- No longer 'get\_a\_shell()' in real attacks
- Shellcode
	- Assembly code snippet that runs a shell (or more attacks)
- We need to have

```
setregid(getegid(), getegid());
execve("/bin/sh", 0, 0);
```
Intel x86-64 • Linux/x86-64 - Dynamic null-free reverse TCP shell - 65 bytes by Philippe Dugre • Linux/x86-64 - execveat("/bin//sh") - 29 bytes by ZadYree, vaelio and DaShrooms • Linux/x86-64 - Add map in /etc/hosts file - 110 bytes by Osanda Malith Jayathissa • Linux/x86-64 - Connect Back Shellcode - 139 bytes by MadMouse • Linux/x86-64 - access() Egghunter - 49 bytes by Doreth.Z10 • Linux/x86-64 - Shutdown - 64 bytes by Keyman • Linux/x86-64 - Read password - 105 bytes by Keyman • Linux/x86-64 - Password Protected Reverse Shell - 136 bytes by Keyman • Linux/x86-64 - Password Protected Bind Shell - 147 bytes by Keyman • Linux/x86-64 - Add root - Polymorphic - 273 bytes by Keyman • Linux/x86-64 - Bind TCP stager with egghunter - 157 bytes by Christophe G • Linux/x86-64 - Add user and password with open, write, close - 358 bytes by Christophe G • Linux/x86-64 - Add user and password with echo cmd - 273 bytes by Christophe G • Linux/x86-64 - Read /etc/passwd - 82 bytes by Mr.Un1k0d3r • Linux/x86-64 - shutdown -h now - 65 bytes by Osanda Malith Jayathissa • Linux/x86-64 - TCP Bind 4444 with password - 173 bytes by Christophe G • Linux/x86-64 - TCP reverse shell with password - 138 bytes by Andriy Brukhovetskyy • Linux/x86-64 - TCP bind shell with password - 175 bytes by Andriy Brukhovetskyy • Linux/x86-64 - Reads data from /etc/passwd to /tmp/outfile - 118 bytes by Chris Higgins • Linux/x86-64 - shell bind TCP random port - 57 bytes by Geyslan G. Bem • Linux/x86-64 - TCP bind shell - 150 bytes by Russell Willis • Linux/x86-64 - Reverse TCP shell - 118 bytes by Russell Willis • Linux/x86-64 - add user with passwd - 189 bytes by 0\_o • Linux/x86-64 - execve(/sbin/iptables, [/sbin/iptables, -F], NULL) - 49 bytes by 10n1z3d · Linux/x86-64 - Execute /bin/sh - 27 bytes by Dad' • Linux/x86-64 - bind-shell with netcat - 131 bytes by Gaussillusion • Linux/x86-64 - connect back shell with netcat - 109 bytes by Gaussillusion • Linux/x86-64 - setreuid(0,0) execve(/bin/ash,NULL,NULL) + XOR - 85 bytes by egeektronic • Linux/x86-64 - setreuid(0,0) execve(/bin/csh, [/bin/csh, NULL]) + XOR - 87 bytes by egeektronic • Linux/x86-64 - setreuid(0,0) execve(/bin/ksh, [/bin/ksh, NULL]) + XOR - 87 bytes by egeektronic • Linux/x86-64 - setreuid(0,0) execve(/bin/zsh, [/bin/zsh, NULL]) + XOR - 87 bytes by egeektronic · Linux/x86-64 - bindshell port:4444 shellcode - 132 bytes by evil.xi4oyu • Linux/x86-64 - setuid(0) + execve(/bin/sh) 49 bytes by evil.xi4oyu • Linux/x86-64 - execve(/bin/sh, [/bin/sh], NULL) - 33 bytes by hophet • Linux/x86-64 - execve(/bin/sh); - 30 bytes by zbt • Linux/x86-64 - reboot(POWER\_OFF) - 19 bytes by zbt • Linux/x86-64 - sethostname() & killall - 33 bytes by zbt

http://shell-storm.org/shellcode/

# How to Launch Shellcode?

- 1. Land your shellcode in the target program's address space
	- As a part of your *input*
	- As program's *arguments*
	- As program's *environmental* variables
	- As the *program's name* (argv[0])
- 2. Set the *return* address to your *shellcode*
- 3. Run

```
setregid(getegid(), getegid())
execve("/bin/sh", 0, 0);
```
# Writing Shellcode: System Call

- System call
	- Channel to talk to OS kernel
		- A function call to OS kernel
		- Context switch (expensive)
- Eventual gateway to access system resources
	- File I/O, network I/O, memory allocation
	- Set/get permissions, run program
	- Many more
- Varies for different systems and architectures
- Check [system call number t](https://chromium.googlesource.com/chromiumos/docs/+/master/constants/syscalls.md)able for 32 bit (x86) and 64 bit (AMD64)

### System Call Calling Convention

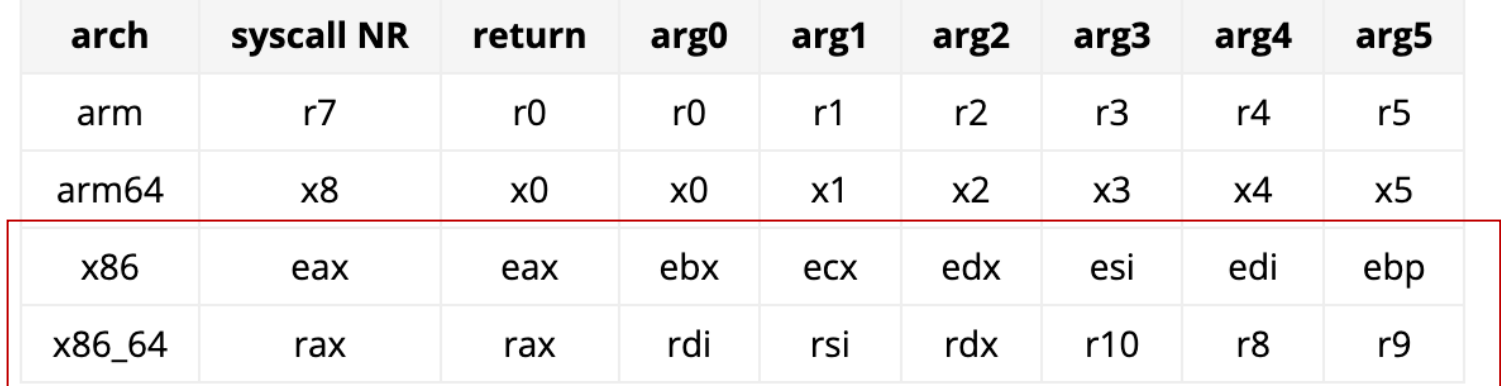

• You can see it as a calling convention between user-land and kernel-land

# Invoking getuid(): x86

• Set %eax as target system call number

mov \$SYS\_getegid, %eax // 0x32

- Set arguments
	- 1<sup>st</sup> arg: %ebx
	- 2nd arg: %ecx
	- 3rd arg: %edx
	- 4th arg: %esi
	- 5th arg: %edi
- Run

int \$0x80 32-bit way

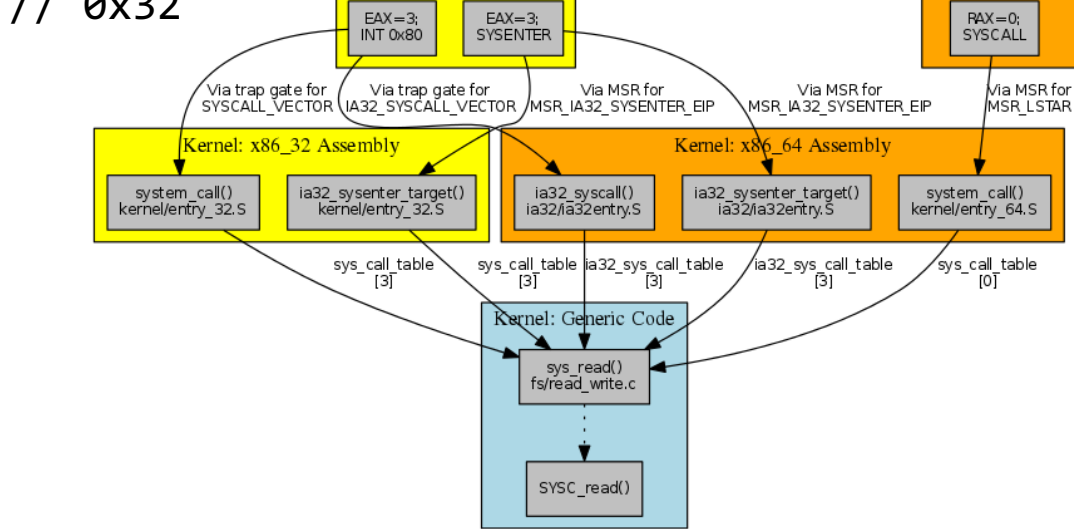

64-bit userspace

32-bit userspace

# Invoking getuid(): AMD64

• Set %rax as target system call number

mov \$SYS\_getegid, %rax // 0x6c  $EAX = 3$  $EAX = 3$ INT 0x80 **SYSENTER** /via trap gate for / via trap gate for<br>syscall\_vecTOR (IA32\_SYSCALL\_VECTOR , • Set arguments

- 1st arg: %rdi
- 2nd arg: %rsi
- 3rd arg: %rdx
- 4th arg: %r10
- $\cdot$  5<sup>th</sup> arg: %r8

• Run

syscall 64-bit way

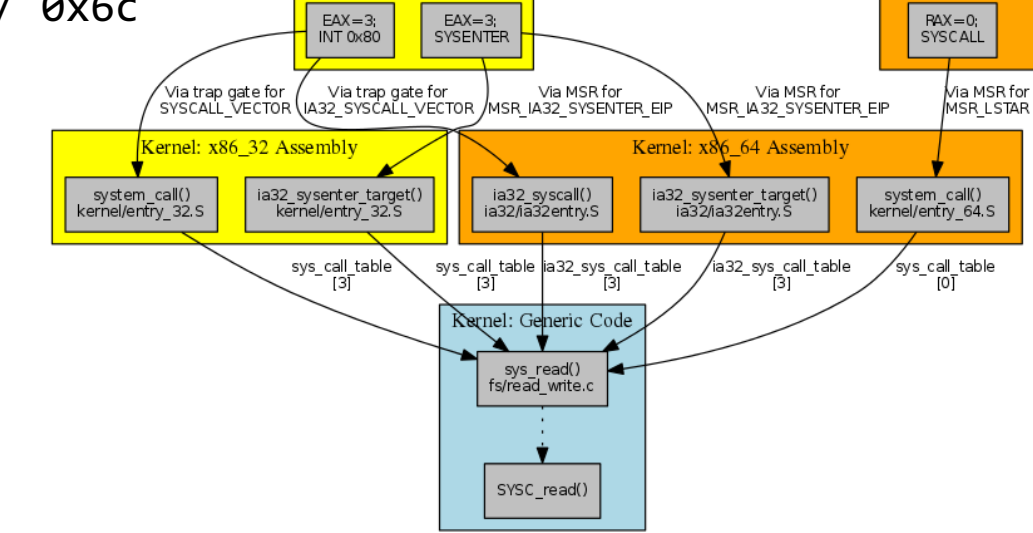

64-bit userspace

32-bit userspace

# getegid(), setregid() : x86

• Return value will be stored in %eax

```
mov $SYS_getegid, %eax
int $0x80
```
- %eax will hold the return value of getegid()
- How to run setregid(getegid(), getegid())?

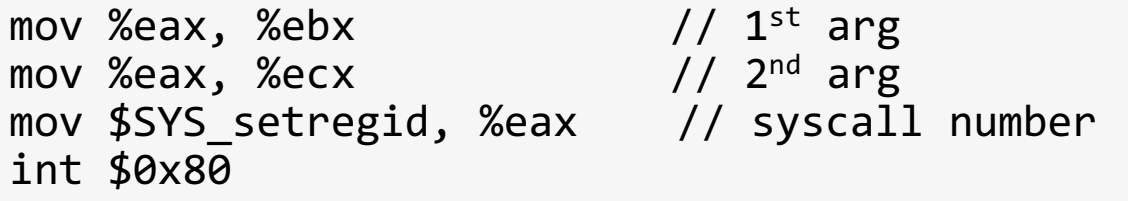

# Calling EXECVE()

// execve(char\* filepath, char\*\* argv, char\*\* envp) execve("/bin/sh", NULL, NULL);

 $%eax = $SYS\_execve$ %ebx = address of "/bin/sh"  $%$ ecx = 0 %ed $x = 0$ int \$0x80

### How to Create a String ('/bin/sh')?

%ebx = address of "/bin/sh"

• Use Stack

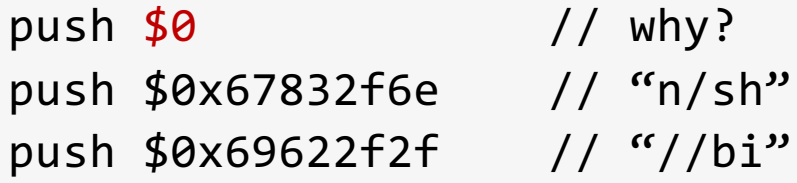

mov %esp, %ebx

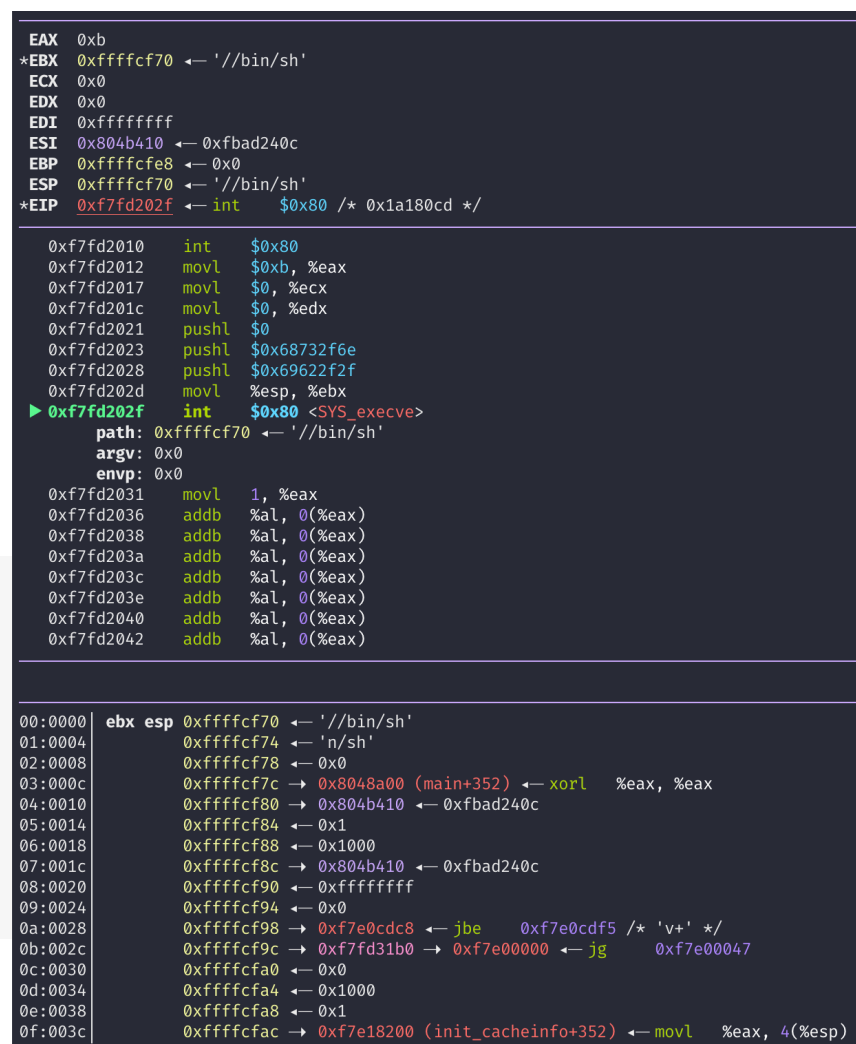

# Controlling the Attack Surface

- Limit/monitor the input channels to the program (or service)
	- Command-line
	- STDIN, input files
	- Environment variables
- Limit/monitor the contents of the input
	- Are you string?
	- Are you too lengthy?
	- Do you contain any control characters? e.g., ";"

# Shellcode with Zero-bytes

• push \$0

0x00000000000000000: 68 00 00 00 00 push 0

• Standard functions will cut off your shellcode

```
scanf(), strcpy(), fgets() ...
```
# Removing Zero from Your Shellcode

- You still need *Zeros* for your code
- Do do you create and use Zeros?

### Many Tricks

mov \$0x41414141, %eax sub \$0x41414141, %eax xor %eax, %eax mov %eax, %ebx

- Try it from shell-storm
	- **NOTE:** shell-storm assembler/disassembler only understands 'Intel' syntax

http://shell-storm.org/online/Online-Assembler-and-Disassembler/

# Loading You Payload

- Leverages *program inputs*
	- Many sanitizations for their inputs
	- *E.g.,* how program cut string end?
- Program will only accept
	- ASCII characters
	- Alphanumeric characters
	- Limits in input length
	- No escape characters …

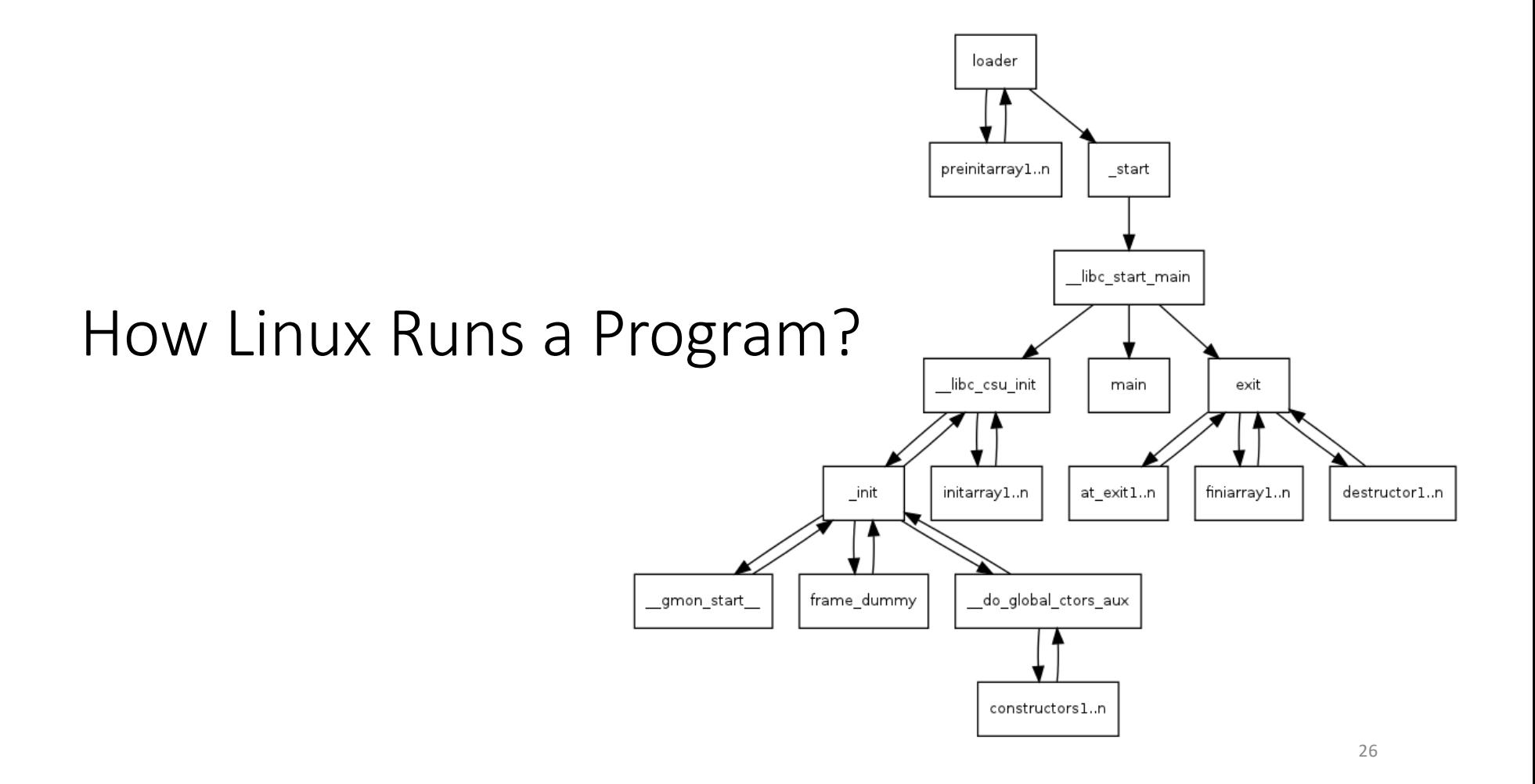

# Stack for Communication

- Used for
	- Storing local variables
		- Your input buffer could be here…
	- Passing function arguments
	- Storing return address
	- Storing frame (base) pointer (i.e., saved %ebp)
		- Chaining stack frames
- What others?
	- filename, ARGV, ENVP, AUX

# How Linux Runs a Program?

#### • Reading:

- **How programs get run: ELF binaries**
- [https://lwn.net/Articles/63](https://lwn.net/Articles/631631/)1631/
- ELF (Executable and Linkable Format)
- Basics:

```
execve(char *name, char** argv, char **envp)
execve("program path", argument_vectors, environment_pointers)
execve("/bin/sh", {"sh", NULL}, {"SHELL=sh", "TERM=xterm", …, NULL});
```
# How Linux Runs a Program?

#### • Reading:

- **How programs get run: ELF binaries**
- [https://lwn.net/Articles/63](https://lwn.net/Articles/631631/)1631/
- ELF (Executable and Linkable Format)
- Basics:

```
execve(char *name, char** argv, char **envp)
execve("program path", argument_vectors, environment_pointers)
execve("/bin/sh", {"sh", NULL}, {"SHELL=sh", "TERM=xterm", …, NULL});
```
#### execve(char \*name, char\*\* argv, char \*\*envp)

1. Program path: program to execute; could be an ELF file

/bin/sh , /bin/ls, /usr/bin/python

- 2. Argument vectors: list of arguments, each as string (char \*\*argv)
	- When running "python a.py 1 2 3",

```
\arg v[0] = "python"\arg v[1] = "a.py"\arg v[2] = "1"
\arg v[3] = "2"\text{argv[4]} = \text{``3''}
```
3. Environment Variables: list of environments variables, each as string (char \*\*envp)

"TERM=xterm" "SHELL=sh" "EDITOR=/usr/bin/vim"

### 1. Load the Executable

• From the program path ( $1<sup>st</sup>$  arg to execve), the kernel loads code and data to the memory space

execve("/bin/sh", ….)

- Code section
	- Usually starts from 0x8048000 (32 bit), or 0x400000 (64 bit)

```
readelf -a /bin/sh
```
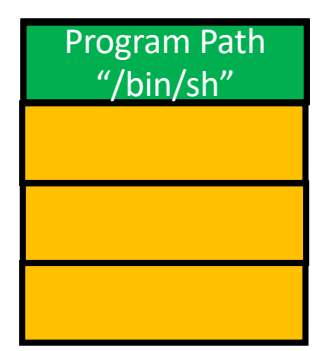

• **Will store the path name of the program at the bottom of the stack**

# 2. Set Environment Variables

. Set environmental variables to the current stack.

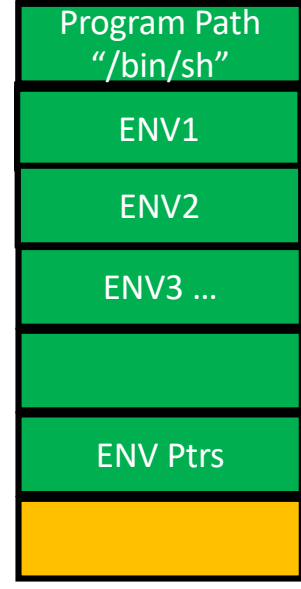

#### Tblue9057@blue9057-vm-ctf1 ~\$7 env

XDG\_SESSION\_ID=86 rvm\_bin\_path=/home/blue9057/.rvm/bin TERM=xterm SHELL=/bin/bash SSH\_CLIENT=10.197.34.246 64293 22 SSH\_TTY=/dev/pts/20 LC\_ALL=en\_US.UTF-8 rvm\_stored\_umask=0002 USER=blue9057 LS\_COLORS=rs=0:di=01;34:ln=01;36:mh=00:pi=40;33:so=0 :\*.alz=01;31:\*.ace=01;31:\*.zoo=01;31:\*.cpio=01;31:\* 01;35:\*.mov=01;35:\*.mpg=01;35:\*.mpeg=01;35:\*.m2v=01; cf=01;35:\*.xwd=01;35:\*.yuv=01;35:\*.cgm=01;35:\*.emf=0 \_system\_type=Linux rvm\_path=/home/blue9057/.rvm rvm prefix=/home/blue9057 MAIL=/var/mail/blue9057 PATH=/home/blue9057/.rvm/bin:/usr/local/bin:/home/bl OT\_OPA\_PLATFORMTHEME=appmenu-at5 rvm\_loaded\_flag=1 PWD=/home/blue9057 EDITOR=/usr/bin/vim LANG=en\_US.UTF-8 \_system\_arch=x86\_64 \_system\_version=16.04 rvm\_version=1.29.3 (master)  $SHLVL=1$ HOME=/home/blue9057 LOGNAME=blue9057 XDG\_DATA\_DIRS=/usr/local/share:/usr/share:/var/lib/s SSH\_CONNECTION=10.197.34.246 64293 10.214.154.74 22 LESSOPEN=1 /usr/bin/lesspipe %s XDG\_RUNTIME\_DIR=/run/user/1001 LESSCLOSE=/usr/bin/lesspipe %s %s rvm\_user\_install\_flag=1 \_system\_name=Ubuntu \_=/usr/bin/env

#### ment Variables

 $= 01; 31:*.txz = 01; 31:*.txo = 01; 31:*.txz = 01; 31:*.zip = 01; \text{arg} \left( \frac{1}{2} \right)$ 

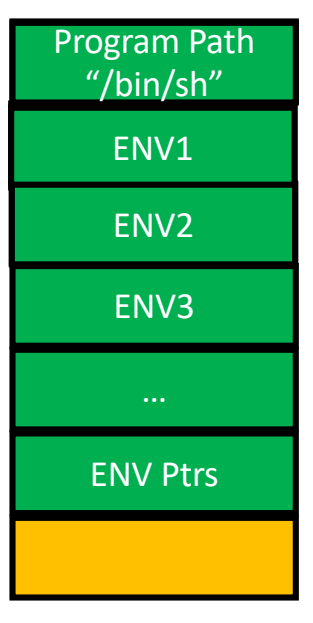

### 3. Set Argument Vectors

- Set argument vectors to the current stack.
	- When running "python a.py 1 2 3",

```
argv[0] = "python"argv[1] = "a.py"argv[2] = "1"argv[3] = "2"argv[4] = "3"
```
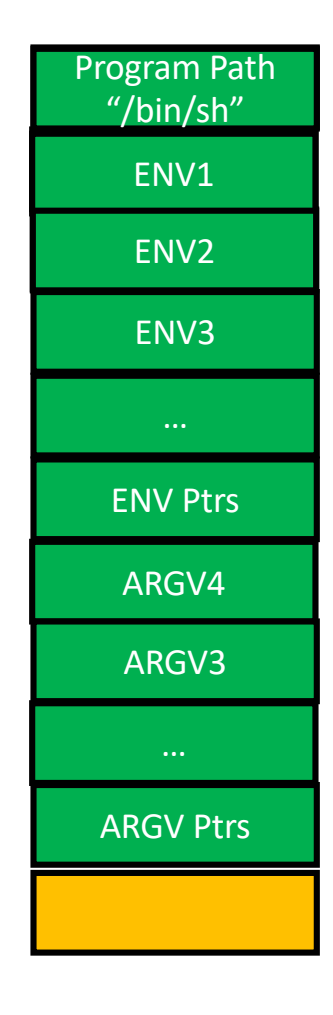

# 4. Call \_start

readelf-a ...

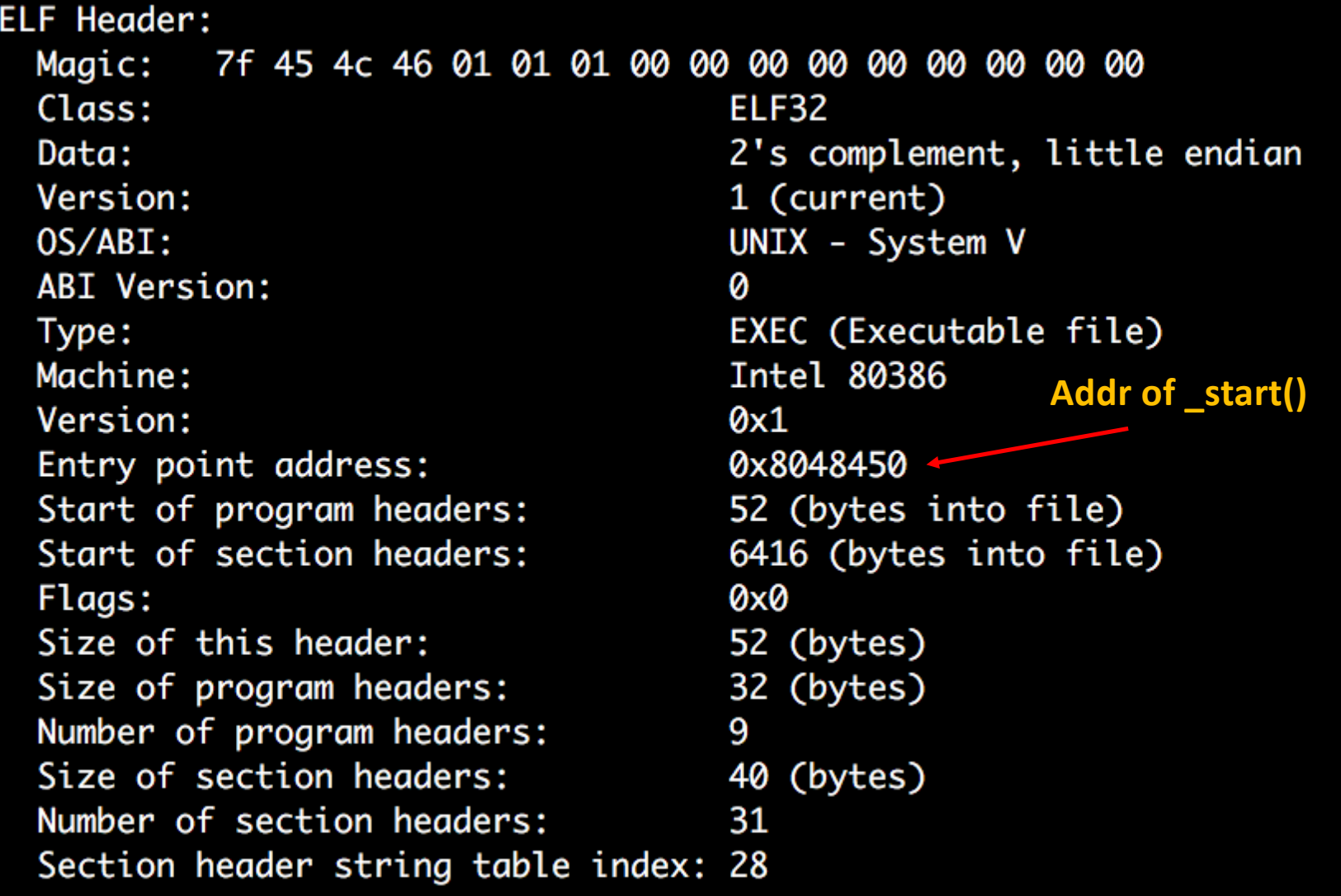

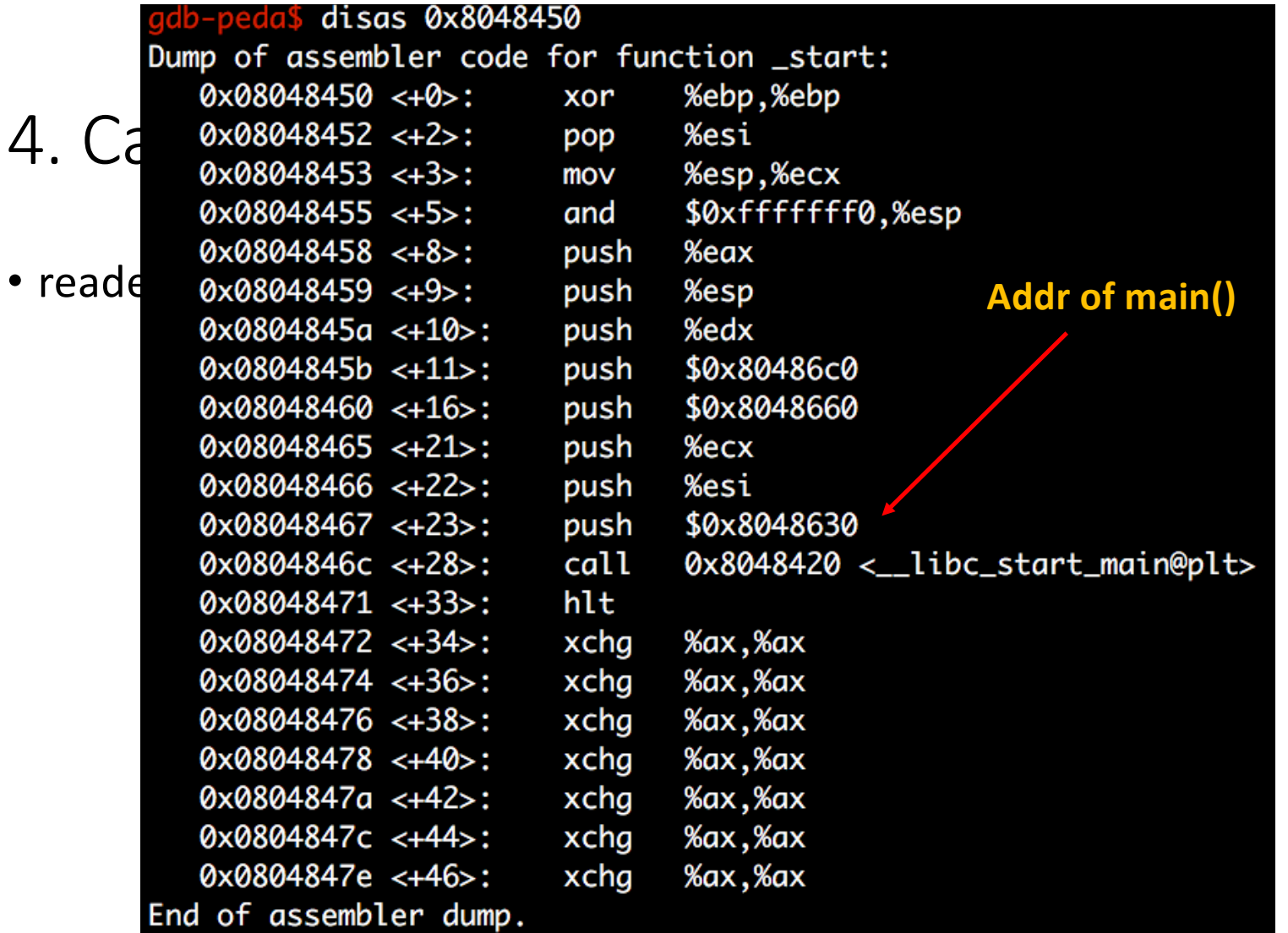

4.

# 4. Call \_start

- readelf -a …
- Calls libc start main
- And then, libc start main sets the address of argv, envp, then calls main(argc, argv, envp)

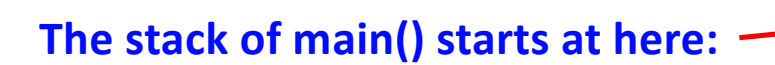

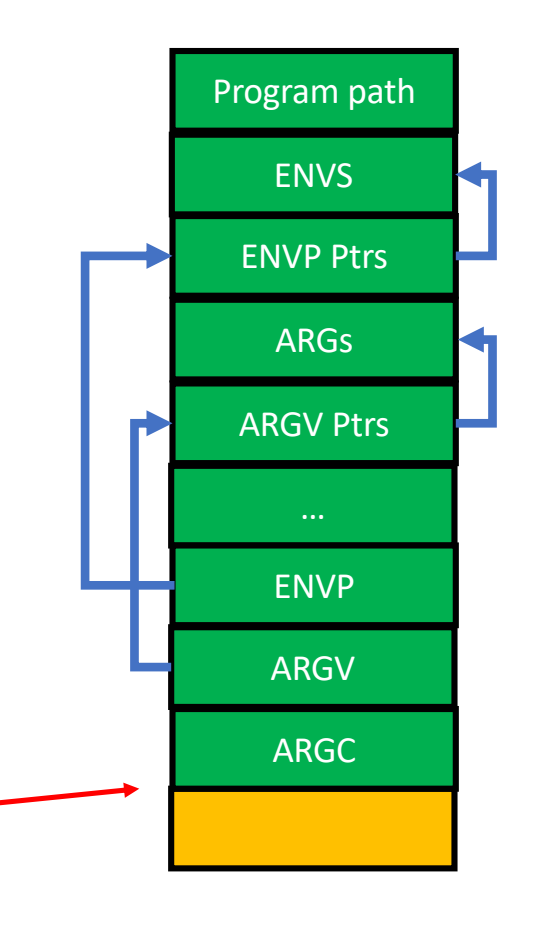

# Check with GDB

b main

 $\mathsf{r}$ 

x/100x \$esp

# Backup